## **Auto Scaling**

## **Início rápido**

**Edição** 01 **Data** 2018-11-19

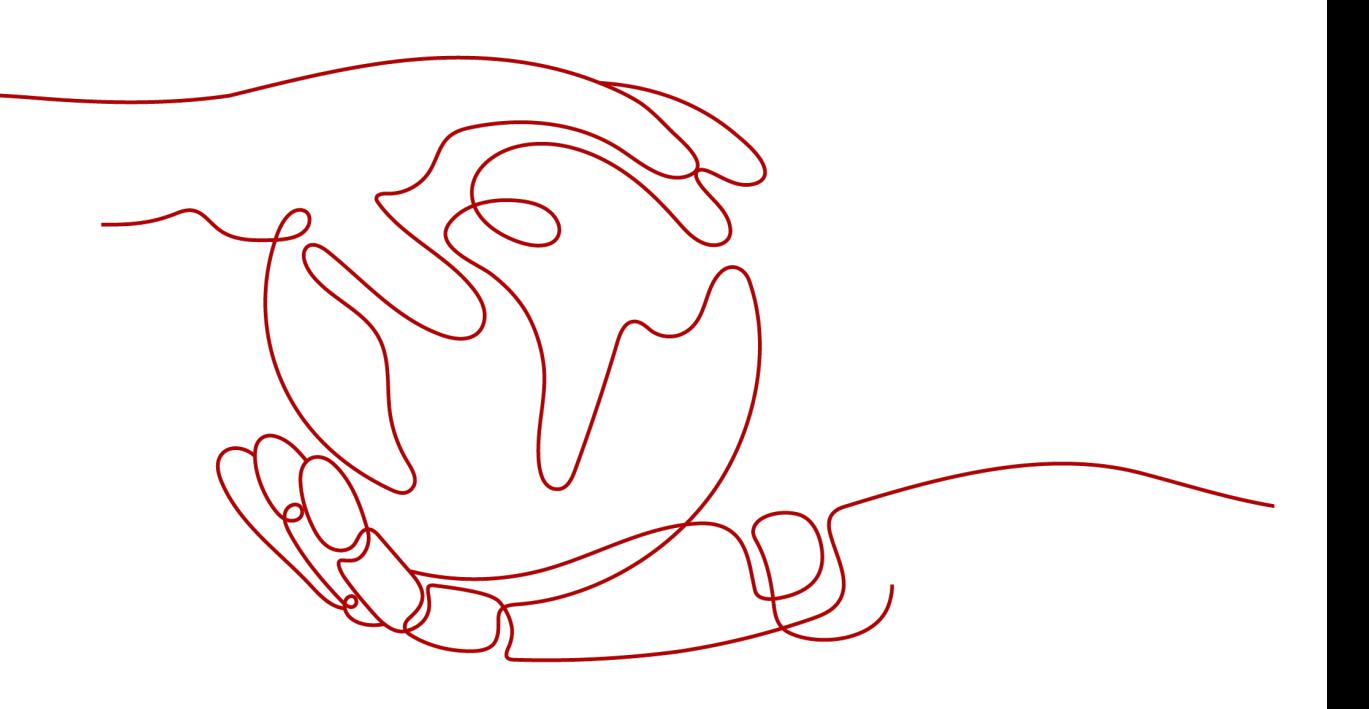

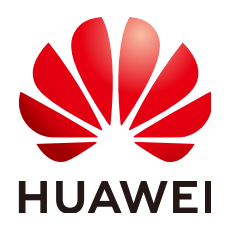

**HUAWEI CLOUD COMPUTING TECHNOLOGIES CO., LTD.**

### **Copyright © Huawei Cloud Computing Technologies Co., Ltd. 2023. Todos os direitos reservados.**

Nenhuma parte deste documento pode ser reproduzida ou transmitida em qualquer forma ou por qualquer meio sem consentimento prévio por escrito da Huawei Cloud Computing Technologies Co., Ltd.

## **Marcas registadas e permissões**

#### **AZ**  e outras marcas registadas da Huawei são marcas registadas da Huawei Technologies Co., Ltd. Todos as outras marcas registadas e os nomes registados mencionados neste documento são propriedade dos seus respectivos detentores.

## **Aviso**

Os produtos, os serviços e as funcionalidades adquiridos são estipulados pelo contrato estabelecido entre a Huawei Cloud e o cliente. Os produtos, os serviços e as funcionalidades descritos neste documento, no todo ou em parte, podem não estar dentro do âmbito de aquisição ou do âmbito de uso. Salvo especificação em contrário no contrato, todas as declarações, informações e recomendações neste documento são fornecidas "TAL COMO ESTÃO" sem garantias ou representações de qualquer tipo, sejam expressas ou implícitas.

As informações contidas neste documento estão sujeitas a alterações sem aviso prévio. Foram feitos todos os esforços na preparação deste documento para assegurar a exatidão do conteúdo, mas todas as declarações, informações e recomendações contidas neste documento não constituem uma garantia de qualquer tipo, expressa ou implícita.

## **Índice**

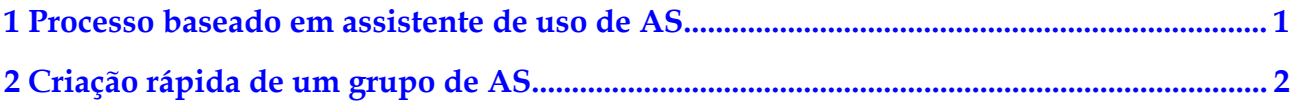

## <span id="page-3-0"></span>**1 Processo baseado em assistente de uso de**

**Figura 1-1** ilustra o processo baseado em assistente de usar AS.

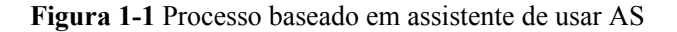

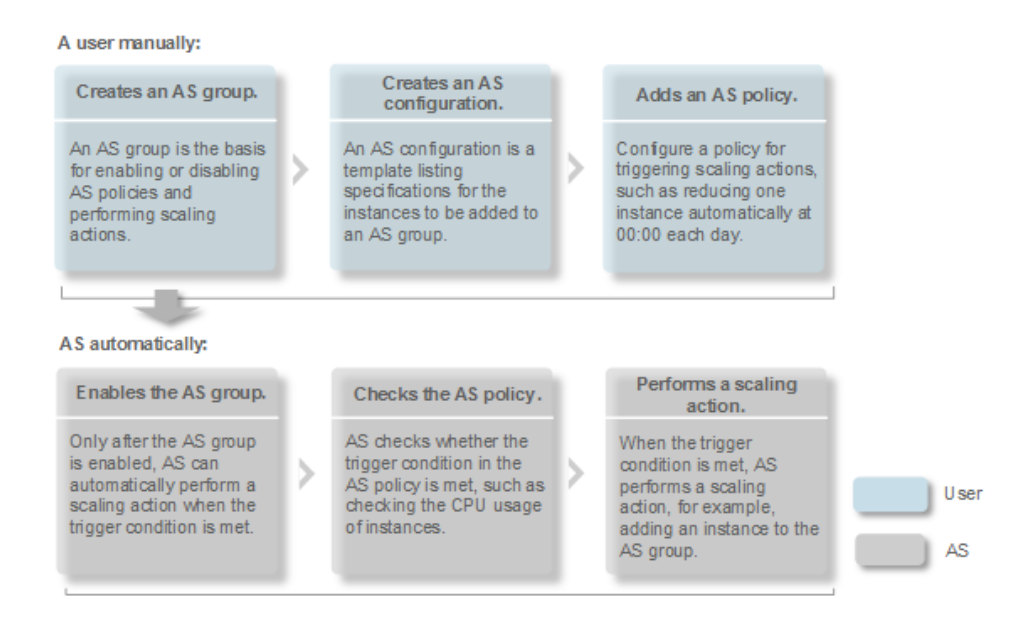

# <span id="page-4-0"></span>**2 Criação rápida de um grupo de AS**

Se você estiver usando AS pela primeira vez, seguir o processo baseado em assistente é uma maneira fácil de criar um grupo de AS, uma configuração de AS e uma política de AS.

## **Pré-requisitos**

- l Você criou as VPCs, sub-redes, grupos de segurança e balanceadores de carga necessários.
- l Você obteve os pares de chaves para fazer logon nas instâncias adicionadas por uma ação de dimensionamento se a autenticação de chave for usada.

## **Procedimento**

- 1. Faça logon no console de gerenciamento.
- 2. Em **Compute**, clique em **Auto Scaling**. No painel de navegação à esquerda, escolha **Instance Scaling**.
- 3. Clique em **Create AS Group**.
- 4. Defina informações básicas sobre o grupo de AS, como **Name**, **Max. Instances**, **Min. Instances** e **Expected Instances**. **Tabela 2-1** lista os parâmetros.

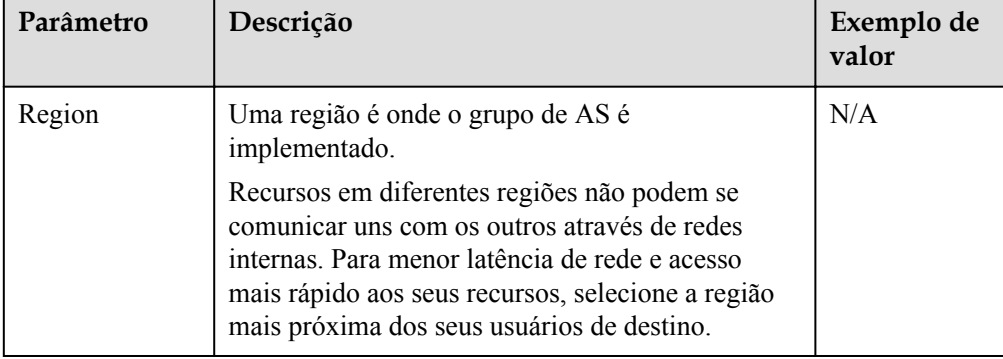

**Tabela 2-1** Parâmetros do grupo de AS

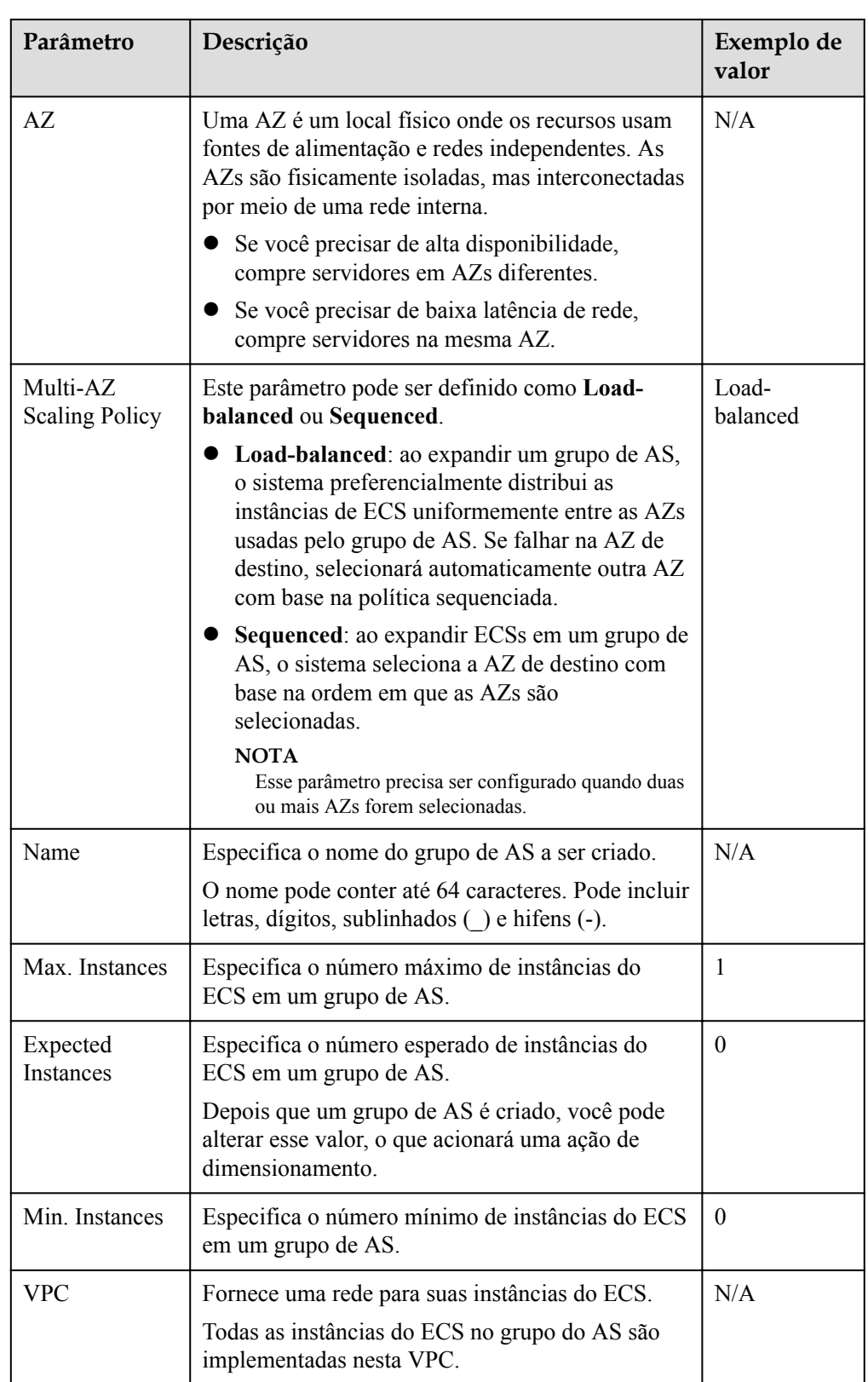

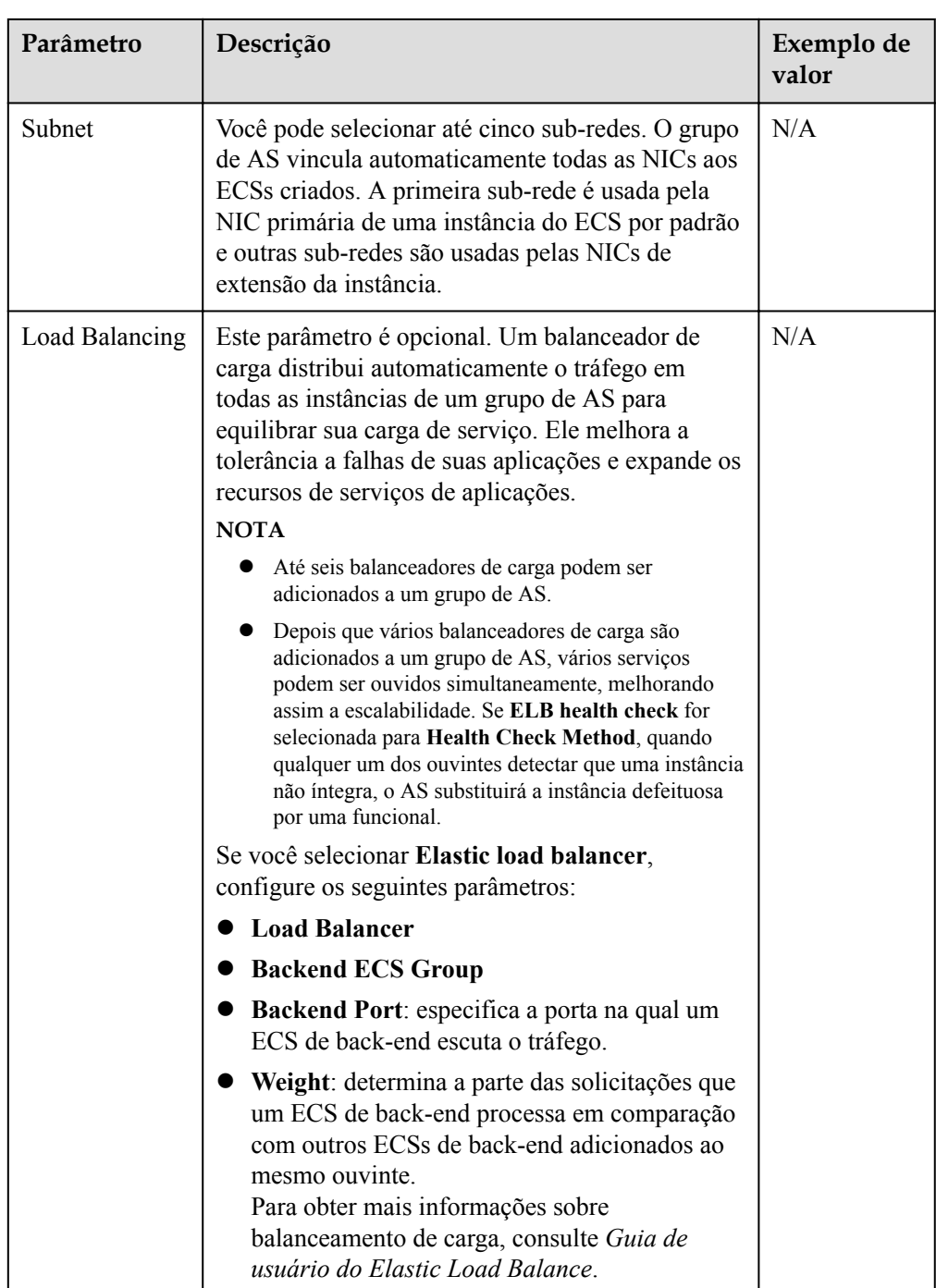

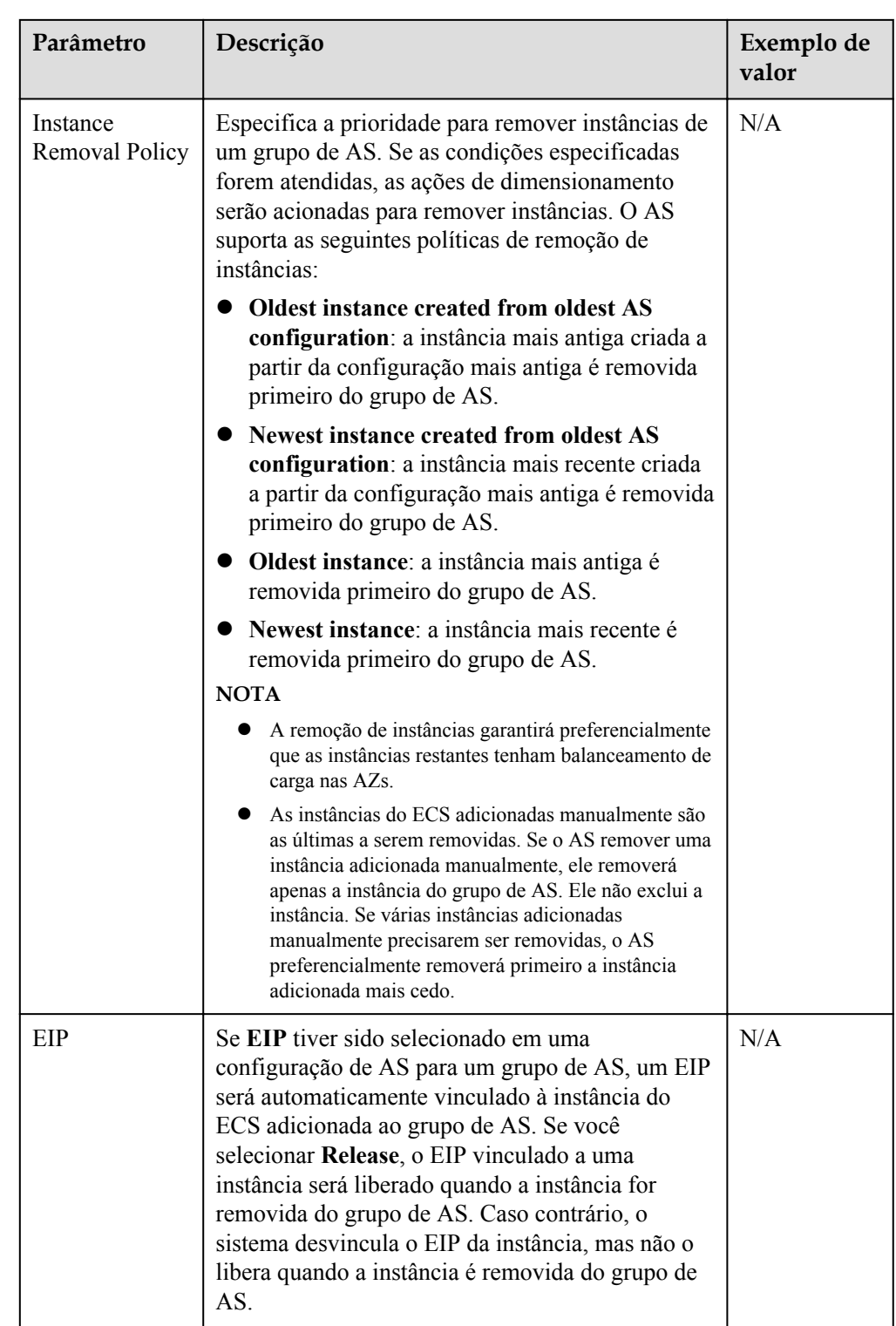

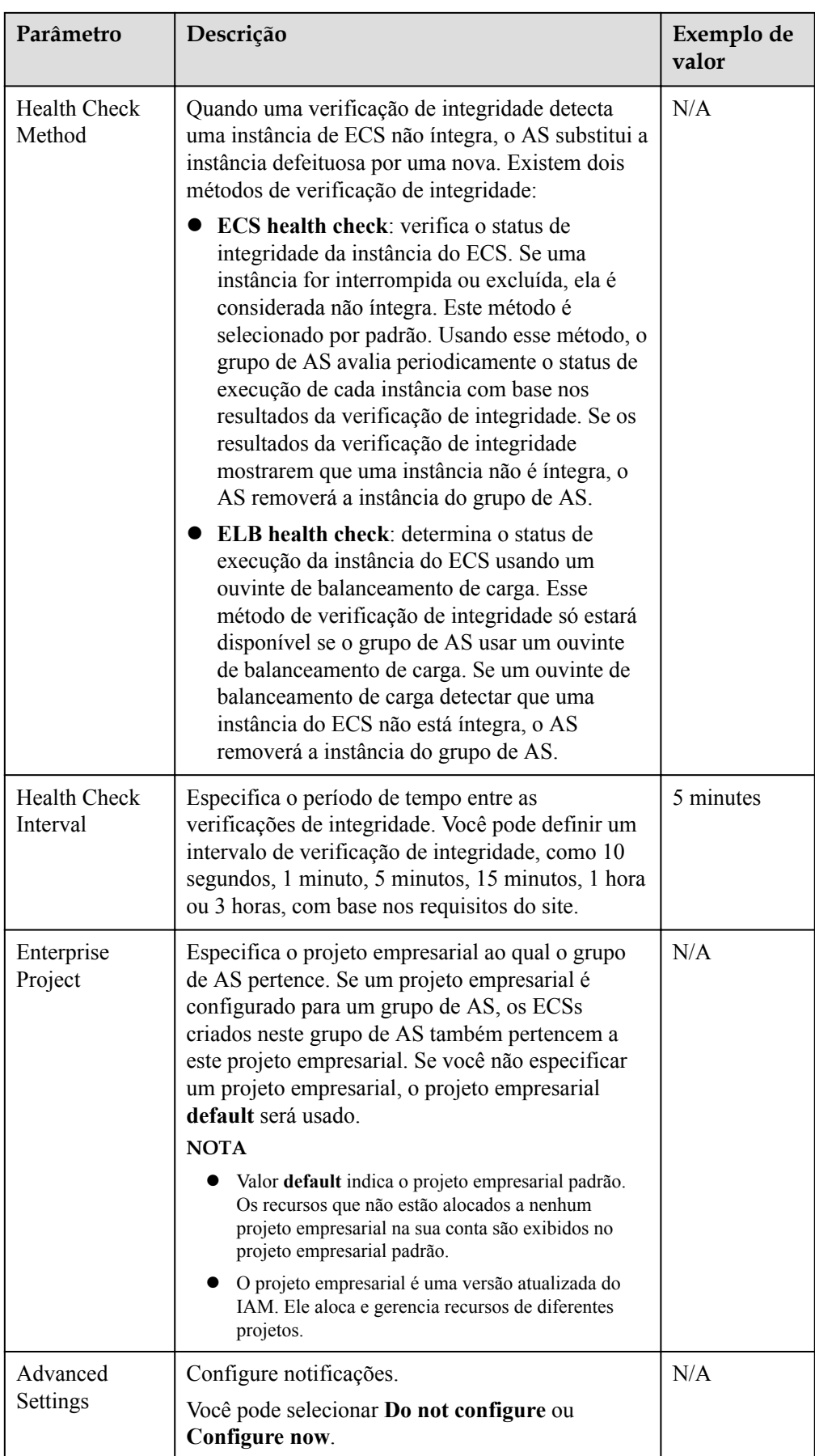

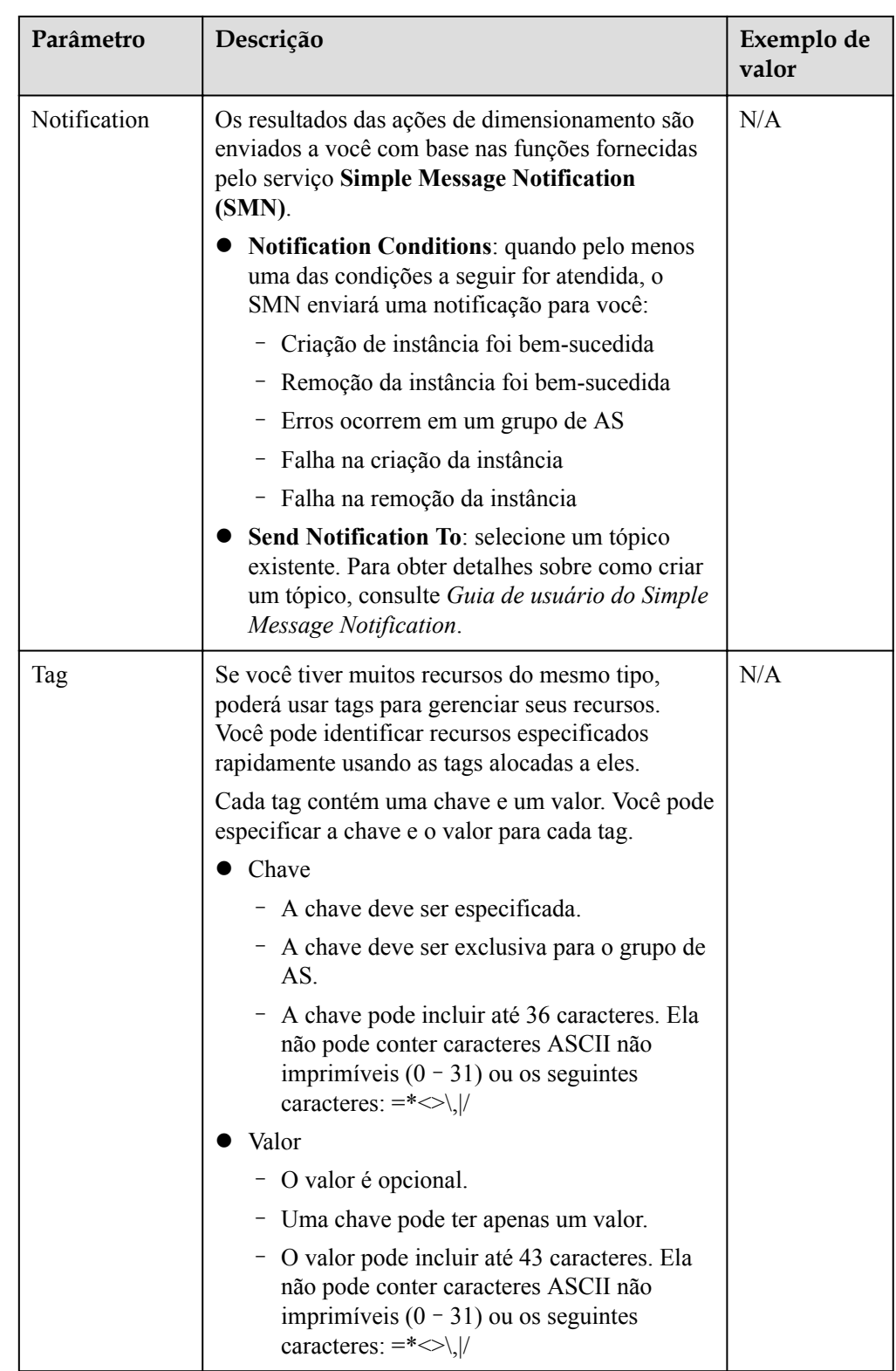

- 5. Clique em **Next**.
- 6. Na página exibida, você pode usar uma configuração do AS existente ou criar uma configuração do AS.
- 7. Clique em **Next**.
- 8. (Opcional) Adicione uma política do AS a um grupo do AS.

Na página exibida, clique em **Add AS Policy**.

Configure os parâmetros necessários, como **Policy Type**, **Scaling Action** e **Cooldown Period**.

#### $\Box$  NOTA

- l Se uma ação de dimensionamento for acionada por uma política de AS, o período de resfriamento será o que estiver configurado para essa política de AS.
- l Se uma ação de dimensionamento for acionada alterando manualmente o número esperado de instâncias ou por outras ações, o período de resfriamento será o que estiver configurado para o grupo de AS. O período de resfriamento padrão é de 300 segundos.
- 9. Clique em **Create Now**.
- 10. Verifique o grupo de AS, a configuração de AS e as informações de política de AS. Clique em **Submit**.
- 11. Confirme o resultado da criação e volte para a página **AS Groups** conforme solicitado. Depois que o grupo de AS é criado, seu status muda para **Enabled**.